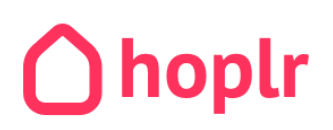

## **Handleiding: Leer je buren kennen via Hoplr**

Registreer je op Hoplr en ga in gesprek met je buren.

## **Wat is Hoplr?**

Hoplr is een online buurtnetwerk om buren met elkaar te verbinden en de samenhang in de buurt te verhogen. Je kan Hoplr gebruiken via website of via smartphone. Deze handleiding zet je op weg via de website [www.hoplr.com](http://www.hoplr.com/).

## **Waarvoor wordt Hoplr gebruikt?**

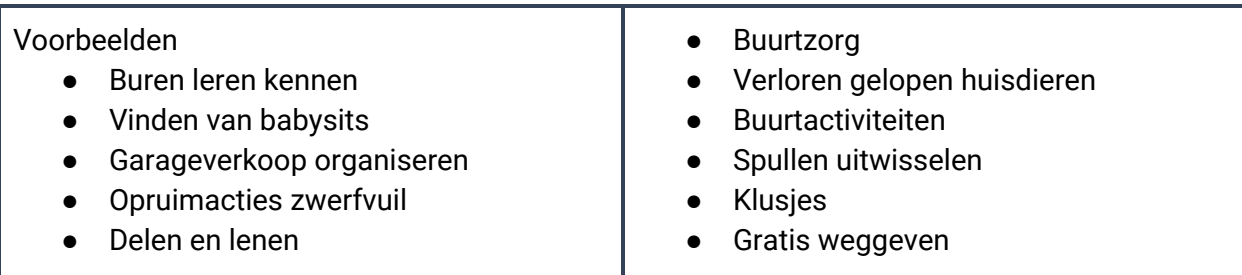

## **Waarom inschrijven op Hoplr?**

- *Positiviteit staat centraal:* Hoplr is géén Facebook. Problemen mogen besproken worden maar hou het vriendelijk en positief.
- *Toegang tot sociaal kapitaal:* Via Hoplr krijg je toegang tot middelen in de buurt zoals materiaal, kennis, tijd, vrijwilligers en infrastructuur.
- *Blijf in contact met je buren:* Het coronavirus en de corona-maatregelen zorgen momenteel voor minder sociaal contact en meer isolement.

## **Registreren op Hoplr in 3 stappen**

1. Surf naar [www.hoplr.com](http://www.hoplr.com/) en vul je adres in

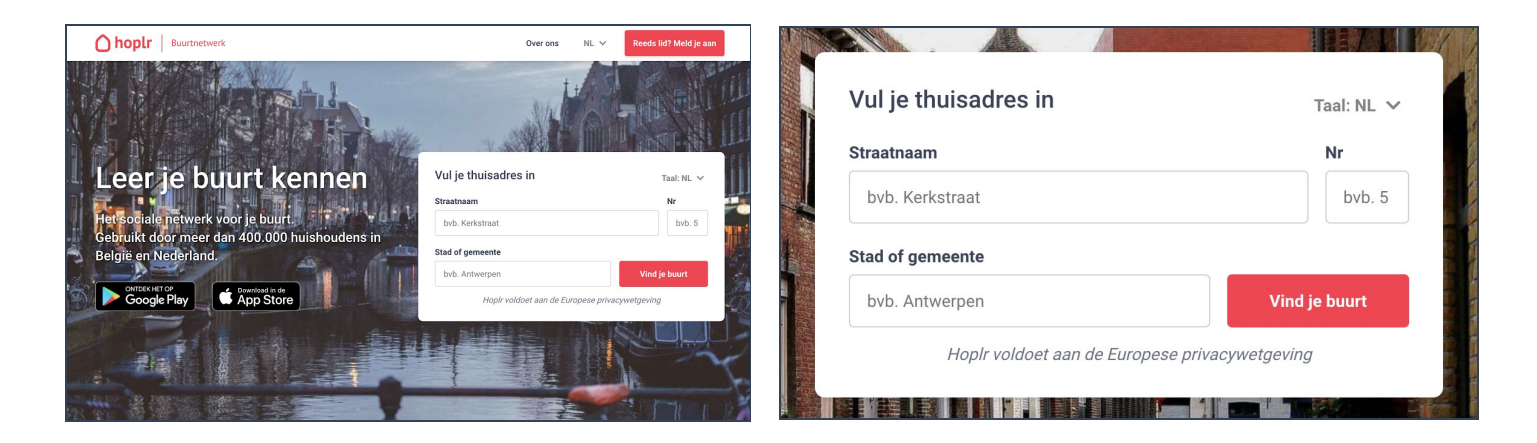

2. Geef je buurtcode in (optioneel)

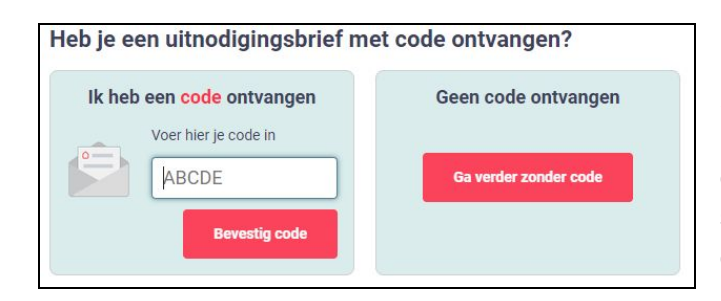

### *Wat als ik geen code ontvangen heb?*

Kies dan voor "Ga verder zonder code" en schrijf je in. Je lidmaatschap zal spoedig worden bevestigd door Hoplr of één van je buren.

3. Schrijf je in voor je buurt

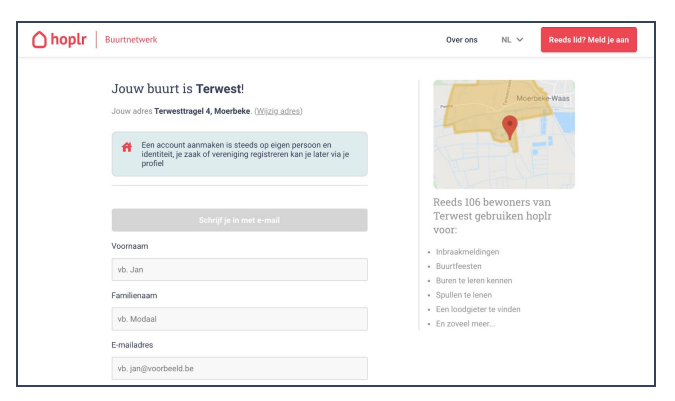

Vul je Voornaam en familienaam in.

Vul je e-mailadres in.

Kies een wachtwoord

klik op de knop "Schrijf je in"

# **Wat kan je doen op Hoplr?**

### **Plaats een bericht**

- 1. Open het overzicht door bovenaan in het hoofdmenu "Berichten" aan te klikken.
- 2. Kies bovenaan in het overzicht de categorie die het best bij je buurtbericht past.
- 3. Kies een goede en duidelijke titel voor je bericht.
- 4. Typ je bericht in lijn met de Hoplr-huisregels.

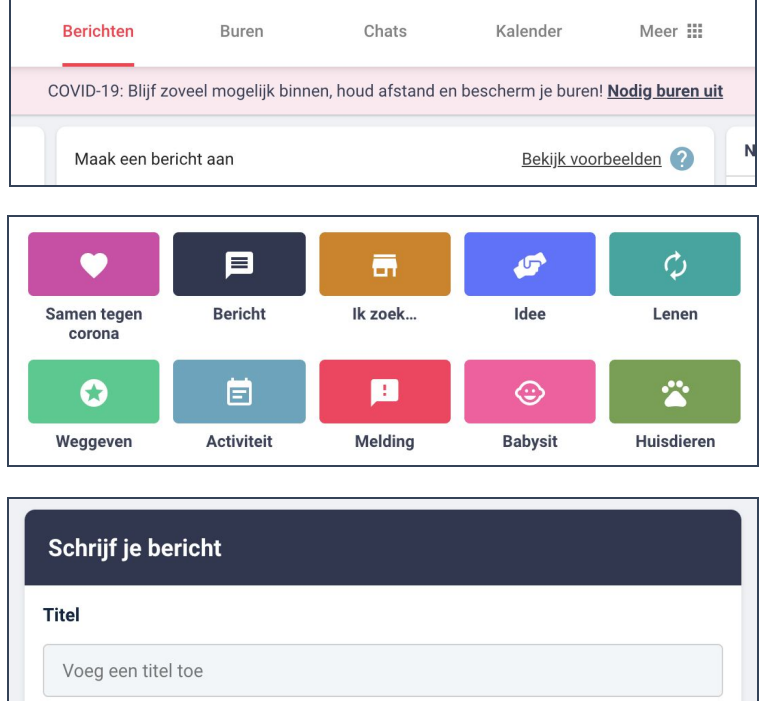

Je bericht verschijnt automatisch in het overzicht van Berichten.

### **Bekijk je profiel en vul het aan**

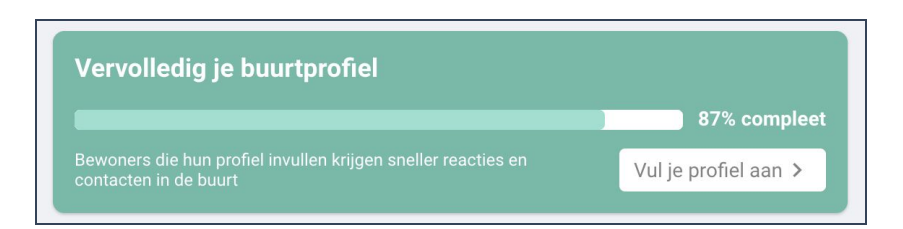

Bewoners die hun profiel aanvullen krijgen sneller reacties en contacten in de buurt.

- 1. Open je profiel door rechts bovenaan je profielfoto aan te klikken.
- 2. Kies vervolgens de eerste optie "Mijn profiel" om je huidige profiel te bekijken.
- 3. Klik vervolgens in de groene kader "Vul je profiel aan" aan.
- 4. Doorloop de 7 stappen en vul aan wat je graag wil delen met je buren.

Gefeliciteerd! Je profiel is nu aangevuld. Bekijk je eigen profiel door de knop "Bekijk je profiel" aan te klikken.

### **Start een privé chat of chatgroep**

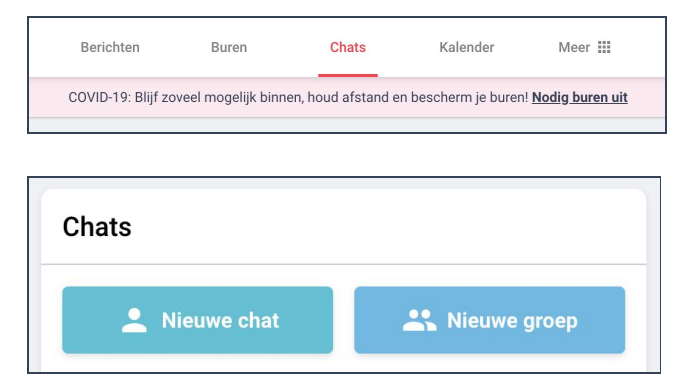

Een chatgroep is handig wanneer je iets met een beperkt aantal mensen van de buurt wil bespreken. Wil je een gesprek met één bepaalde buur starten? Begin dan een privé-gesprek.

- 1. Open de chats door bovenaan in het hoofdmenu "Chats" aan te klikken.
- 2. Kies in het linker deelmenu voor "Nieuwe chat" om een privé-gesprek te starten met één buur of voor "Nieuwe groep" om iets met een beperkt aantal mensen te bespreken
- 3. Kies de gewenste naam, kleur en buren voor je chatgroep of kies één bepaalde buur waarmee je een privé-gesprek wil starten.

### **Huisregels**

Hoplr heeft ook 5 huisregels. Dit zijn eerder richtlijnen dan wetten.

### 1. **Respecteer je buren**

Aanstootgevende berichten zijn op Hoplr niet toegelaten en zullen worden verwijderd.

### 2. **Wees behulpzaam**

Help je buren waar mogelijk en draag zo bij tot een betere buurt.

### 3. **Geen reclame**

Je bedrijf of vereniging even voorstellen kan, maar hou het beknopt. Veelvuldig koopjes of politieke boodschappen plaatsen is niet toegestaan.

### 4. **Houd de dialoog zinvol**

Hoplr is geen klaagmuur. Problemen mogen besproken worden maar hou het vriendelijk en positief.

### 5. **Gebruik je echte naam**

Hoplr-buurten zijn gebaseerd op wederzijds vertrouwen en respect. We vragen gebruikers hun echte naam en voornaam te gebruiken. Een herkenbare profielfoto wordt geapprecieerd.

Het niet respecteren van deze huisregels kan resulteren in een rapportering van je bericht of profiel door één van je buren. Herhaaldelijke rapportering kunnen resulteren in een schorsing van je Hoplr-account.